# **Création d'un bundle**

Publié: 2024-04-10

Vous pouvez enregistrer les configurations du système dans un fichier bundle, puis télécharger ce fichier sur d' autres systèmes ExtraHop.

- 1. Connectez-vous au système ExtraHop via https://<extrahop-hostname-or-IP-address>.
- 2. Cliquez sur l'icône des paramètres système <sup>et</sup> puis cliquez sur **Bundles**.
- 3. Sur le Bundles page, cliquez **Créez**.
- 4. Renseignez les informations suivantes :

## **Nom**

Attribuez un nom au bundle.

#### **Auteur**

Spécifiez le créateur du bundle. Ce nom est appliqué au champ auteur de tous les objets du bundle. Si vous ne spécifiez pas d' auteur, chaque objet du bundle conserve son paramètre d'auteur.

#### **Version minimale d'ExtraHop**

Spécifiez la version la plus ancienne du microprogramme ExtraHop sur laquelle le bundle peut fonctionner. Nous vous recommandons de spécifier la version actuelle du firmware ExtraHop. La spécification de la version actuelle empêche l'installation accidentelle de votre bundle sur un système qui ne le prend pas en charge.

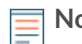

**Note:** Si vous essayez d'installer un bundle qui nécessite une version plus récente du microprogramme, un message d'avertissement s'affiche. Toutefois, cet avertissement ne vous empêche pas de télécharger et d'appliquer le bundle.

# **Description (facultatif)**

Entrez une description du bundle.

#### **Ajouter au bundle**

Dans le menu déroulant, sélectionnez les configurations système que vous souhaitez ajouter au bundle, telles que les déclencheurs, les tableaux de bord et les alertes. Vous pouvez sélectionner plusieurs articles à ajouter au bundle.

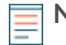

**Note:** Vous pouvez sélectionner rapidement plusieurs configurations de bundles à l'aide des touches de raccourci suivantes :

#### **OPTION+ Clic (Mac), ALT+ Clic (Windows)**

Sélectionnez tous les éléments sauf celui sur lequel vous avez cliqué.

#### **SHIFT + Cliquez**

Désélectionnez tous les éléments sauf celui sur lequel vous avez cliqué.

# 5. Cliquez **Enregistrer**.

Vous pouvez télécharger le fichier JSON du bundle que vous avez créé en sélectionnant le bundle dans la liste, puis en cliquant sur **Télécharger le bundle** depuis le volet droit.

## **Prochaines étapes**

• [Installez votre bundle sur un autre système ExtraHop](https://docs.extrahop.com/fr/9.6/install-a-bundle)